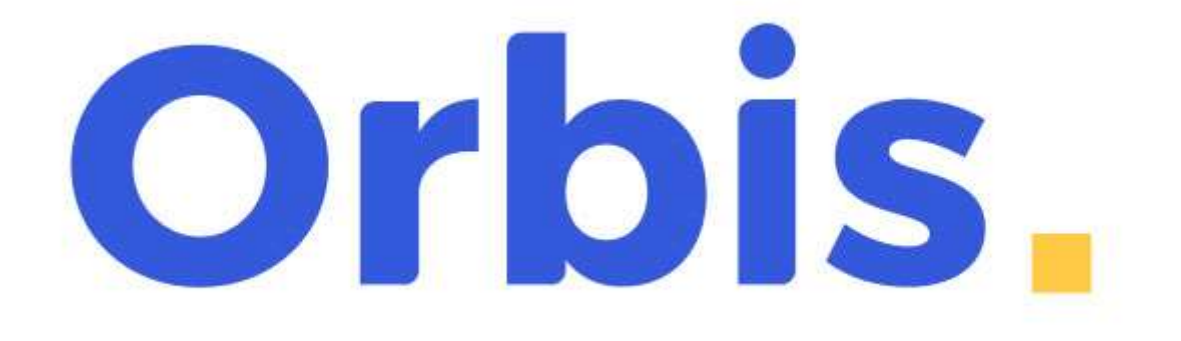

# Manual de usuario **2022 Rev. B**

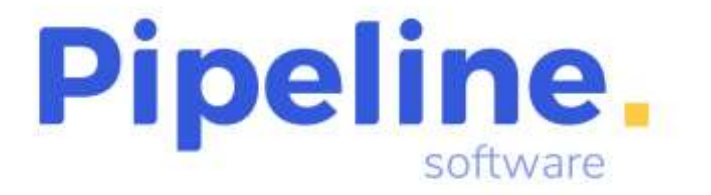

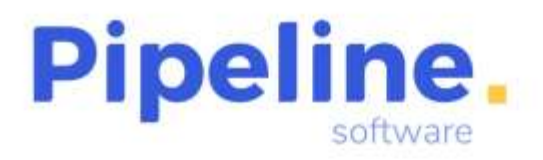

Delegación: C/ Linares, 14 Bajo 28025 Madrid Tfno: 91 542 28 88 madrid@pipeline.es

### Índice:

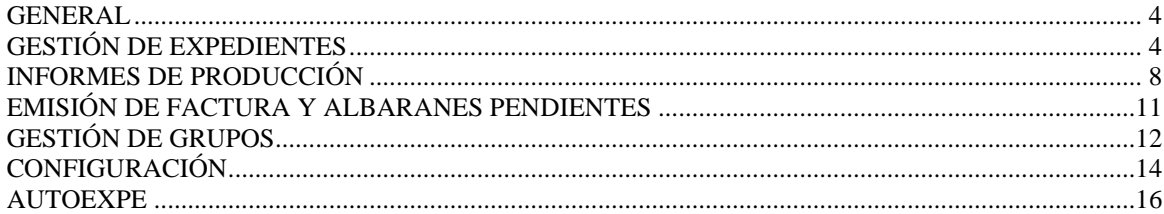

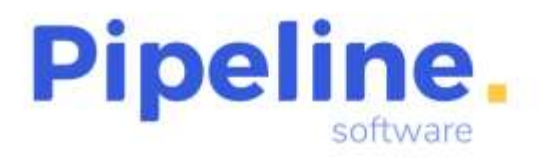

Delegación: C/ Linares, 14 Bajo 28025 Madrid Tfno: 91 542 28 88 madrid@pipeline.es

## **Versión 2022 Revisión B**

Castellón 15 de septiembre del 2022

**[Pipeline Software](https://www.pipeline.es/empresa.htm)** tiene el placer de anunciar el lanzamiento de la nueva **Versión 2022 Revisión B** de sus aplicaciones **[Orbis de Gestión Comercial para Agencias de Viajes](http://www.pipeline.es/productos/orbis.htm)**.

Las principales novedades de esta versión son:

- **Selección de sucursales habilitadas para usuarios no intersucursales.**
- **Filtro de expedientes pendientes de cobro desde la gestión de expedientes.**
- **Resolución del destino a partir de la captura del fichero AIR.**
- **Nuevo informe de producción global.**
- **Añadida la búsqueda rápida del cliente en el alta de la reserva.**
- **Incorporado el tipo de impuesto I.P.S.I.**

La **Versión 2022 Rev. B** incorpora además **otras novedades y mejoras**, entre las que cabe destacar:

- Mejorada la captura de billetes AIR, RVR y MIR.
- Añadido el localizador web en la emisión de facturas y albaranes pendientes.
- Ampliada la funcionalidad de envío en la facturación masiva de reservas de grupos.

Todas las mejoras están disponibles para las aplicaciones Orbis Profesional, Empresarial y ASP, las aplicaciones Orbis Junior y Orbis First incorporan únicamente las mejoras realizadas en los módulos que ofrecen.

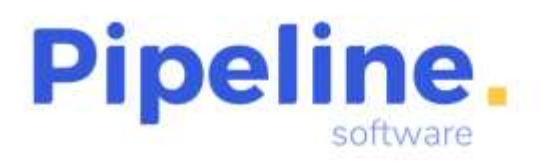

#### <span id="page-3-0"></span>**GENERAL**

Se he implementado a nivel de toda la aplicación, que para usuarios no intersucursales, puedan tener acceso sólo a determinadas sucursales en los módulos que se detallan a continuación. Para ello, hay que configurar las sucursales permitidas y no permitidas para cada usuario. (Esta configuración se encuentra en *Utilidades – Configuración – Usuario – Acceso Informes para Sucursales de Usuarios No Intersucursales).*

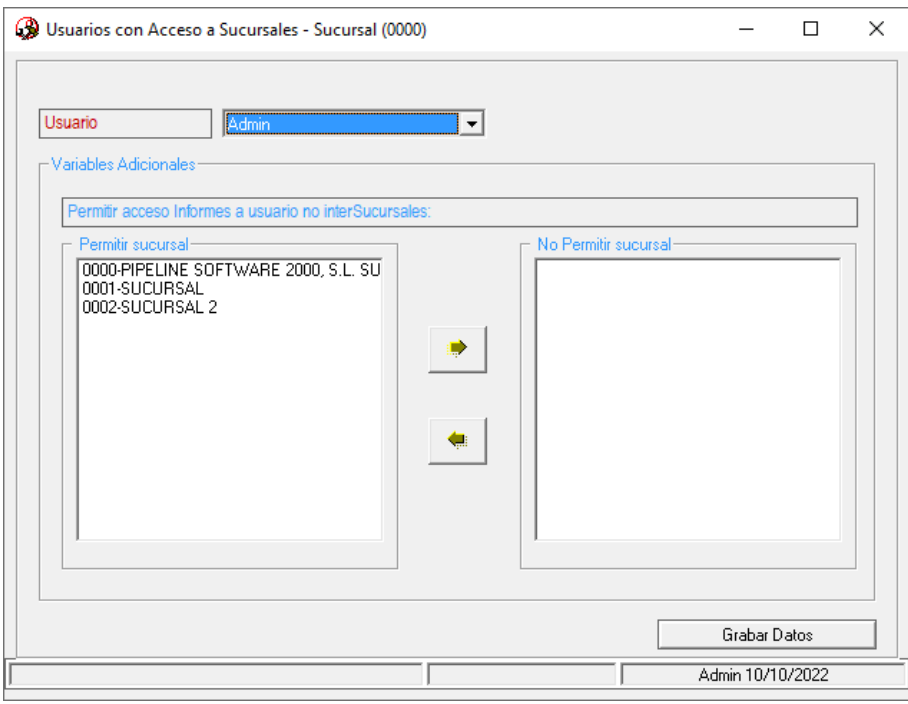

Esta selección se aplica a los módulos de: *Correo, Expedientes, Históricos (Facturas, Bonos, Recibos), Prepagos, Presupuestos de Expedientes, Peticiones de Confirmación, Previsión de Pagos y Cobros, Control de Billetaje, Control de IATA TASF, Control de Tarjetas y de UATP, Estadísticas, Caja Diaria, Extracto de Servicios, Balance de Ventas, Informes de Ventas Internas, Antigüedad de la deuda, Extracto Balance de Clientes, Extracto Balance de Proveedores, Fidelización de Clientes, Control de Pnr, Control de Cobros, Control de Remesas, Emisión de Factura y Albaranes Pendientes, Facturas Emitidas, Control de Cobros de Facturas de Crédito, Facturas de Acreedores, Facturas de Proveedores, Gestión de Grupos, Resumen de Grupos Activos, Resumen de Reservas de Grupos, Presupuestos de Grupos, Documentos Bancarios* y *Facturas por Comisiones.*

#### <span id="page-3-1"></span>**GESTIÓN DE EXPEDIENTES**

• Se han reorganizado y agrupado los filtros en dos pestañas "Opciones" y "Opciones2":

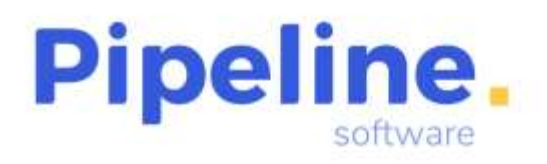

Delegación: C/ Linares, 14 Bajo 28025 Madrid Tfno: 91 542 28 88 madrid@pipeline.es

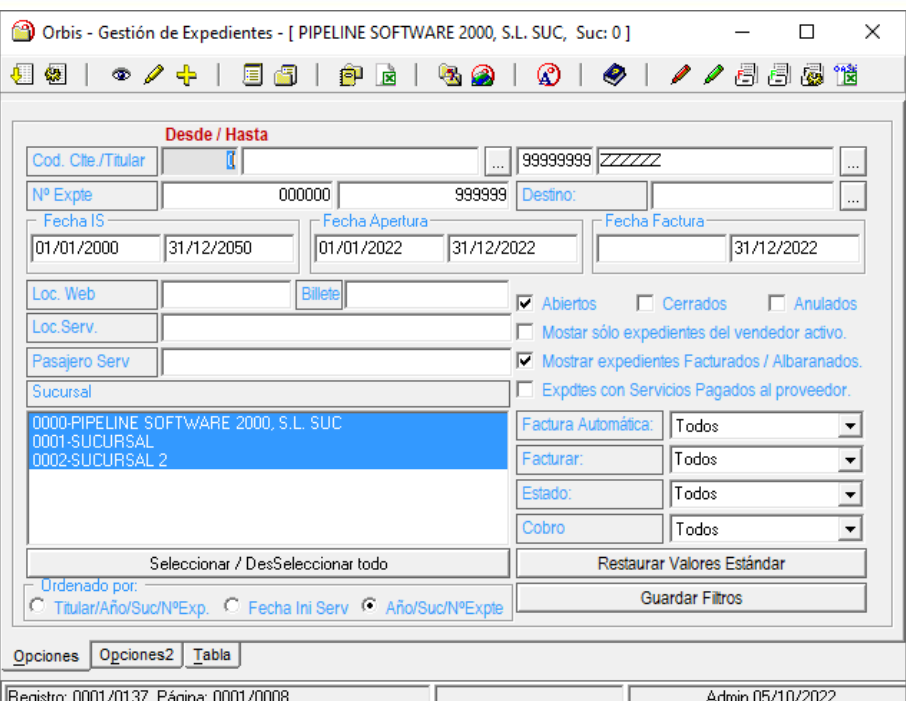

• Se ha añadido el filtro de "Cobro" para filtrar aquellos expedientes *Pendientes* de cobro, o totalmente *Cobrados*, o *Todos*.

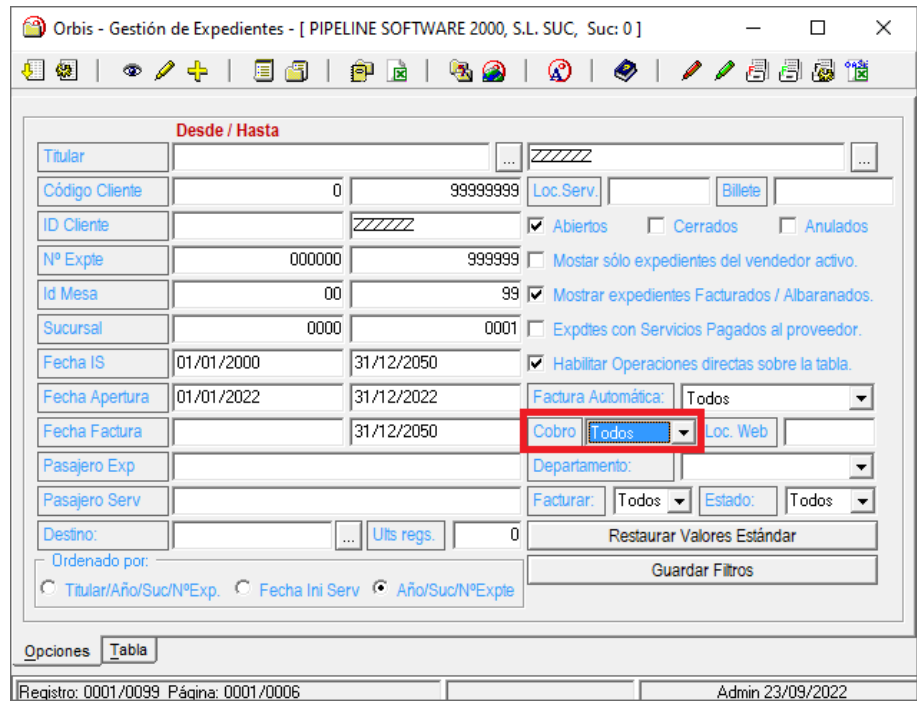

- Mejorada la captura de los ficheros AIR de Amadeus Value Hotels.
- Modificada la captura de Renfe RVR de reembolsos para que traspase el número de billete a la descripción del servicio.

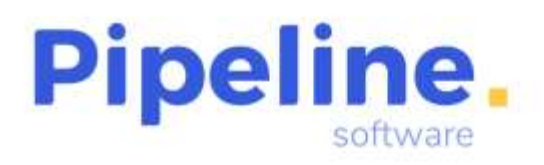

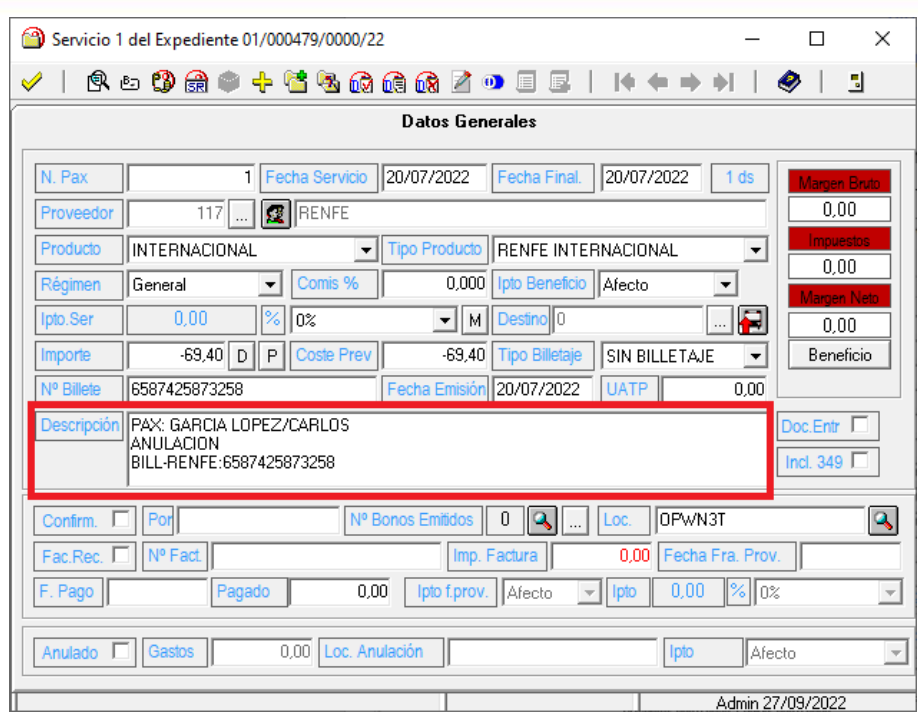

• Se ha modificado la captura de los billetes MIR con UATP, para que cuando en un mismo localizador vienen varios billetes pagados por UATP, si coincide el importe de los mismos con el total pagado, se indique el UATP de cada uno y no se prorratee.

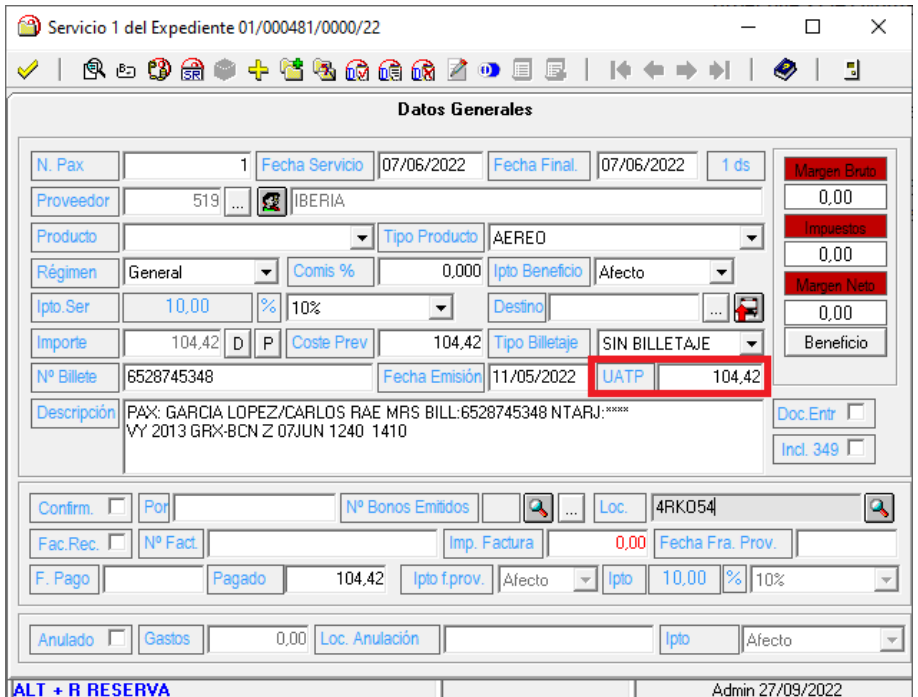

• Se ha añadido la resolución de los destinos a partir de las capturas de ficheros AIR.

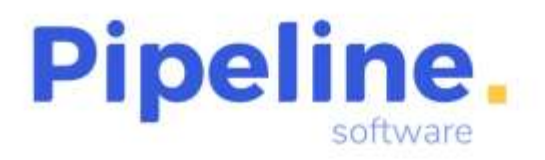

Para ello, es necesario activar la variable "Resolver Destino de los segmentos" (esta variable se encuentra en *Utilidades – Configuración – Sucursales – Enlaces – Sistemas de Reservas – Capturas GDS).*

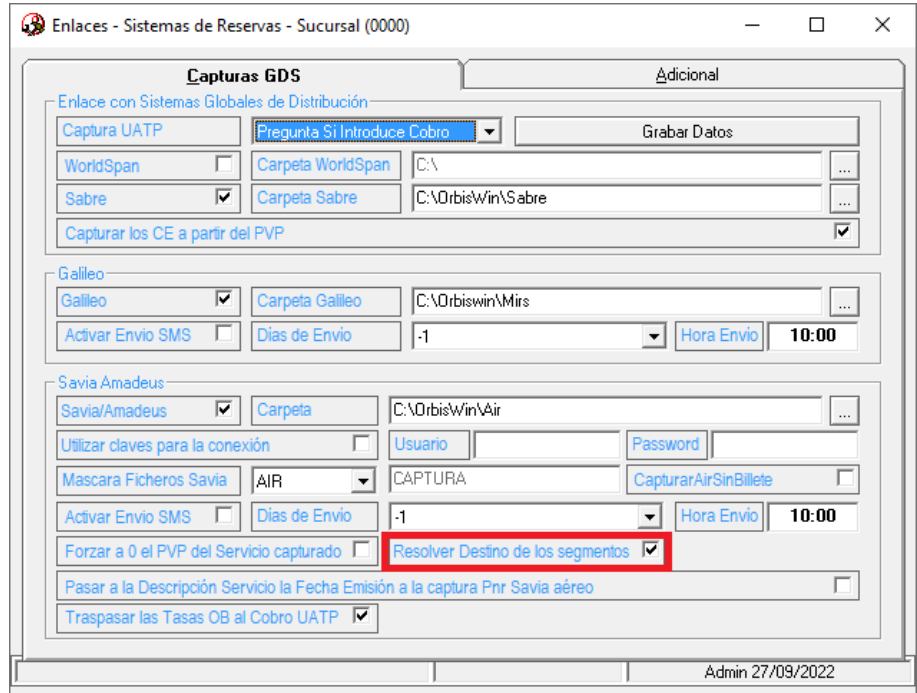

Además, el nombre de los destinos debe comenzar con el nombre del aeropuerto en la tabla *Destinos*, seguido del nombre descriptivo que queramos darle (en el destino del servicio se mostrará este nombre). (Esta tabla se encuentra en *Utilidades – Configuración – Sucursales – Varios – Tablas – Destinos).*

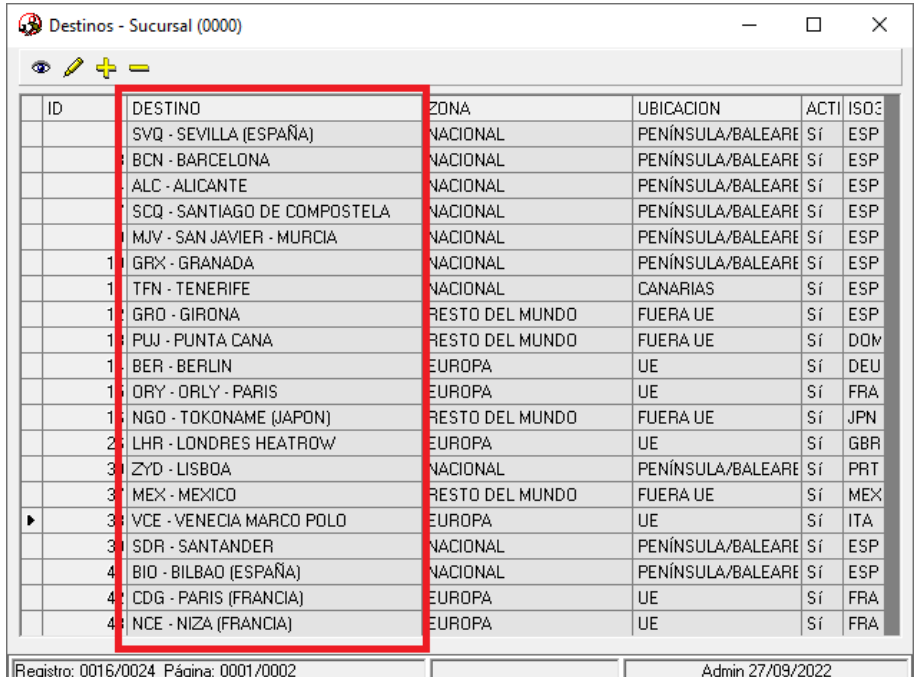

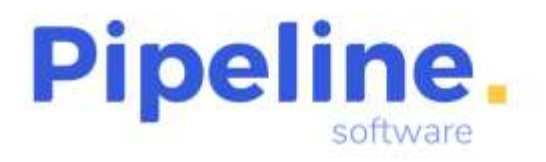

Al capturar el billete aéreo se determinará como destino final el aeropuerto más lejano según el aeropuerto de salida inicial. Y al traspasar el billete al servicio se asignará el destino asociado al billete.

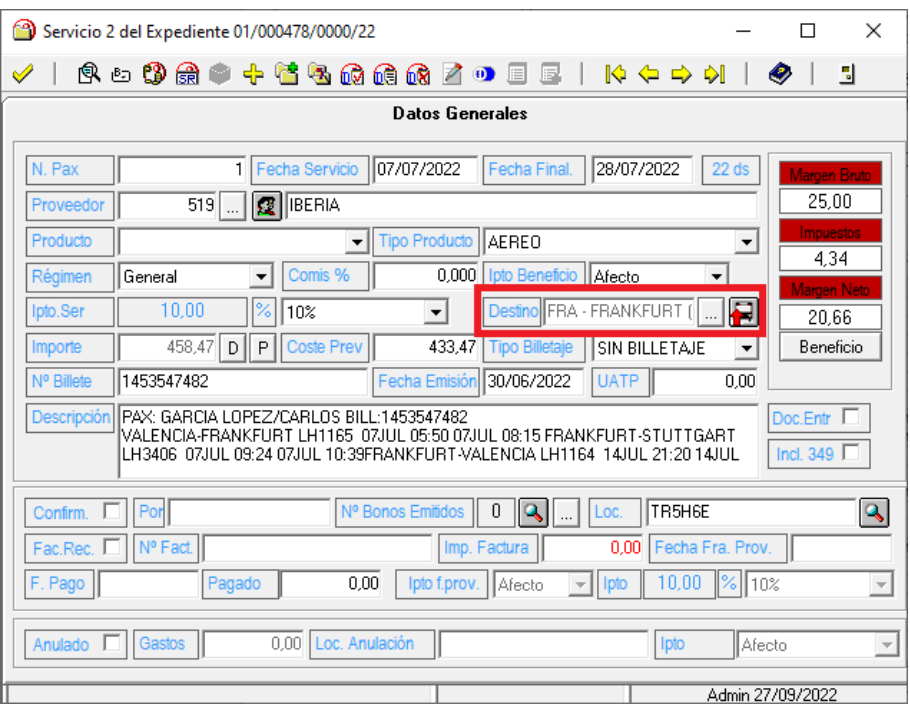

#### <span id="page-7-0"></span>**INFORMES DE PRODUCCIÓN**

- Nuevo informe de producción global que cuenta con los siguientes filtros:
	- o *Fecha Apertura:* Fecha de apertura del expediente. En caso de tratarse de grupos, será la fecha de apertura de la reserva.
	- o *F. Inicio Serv.:*
		- *Fecha IS Exp:* Filtra por el campo de fecha de inicio de los servicios de la pestaña principal del expediente/grupo.
		- *Fecha Inicio Servicio:* Comprueba que la fecha de inicio del servicio del primer servicio que se inicia del expediente/grupo esté comprendida en el rango indicado en este filtro.
	- o *Sucursal:* En caso de tener varias sucursales en la aplicación, filtra la sucursal, o sucursales, que tengamos seleccionadas.
	- o *Tipos Cltes:* Cuando tenemos definidos tipos de clientes, permite seleccionar uno o varios tipos de clientes concretos. Si no seleccionamos ningún tipo de cliente, no aplica este filtro.
	- o *Informes:*

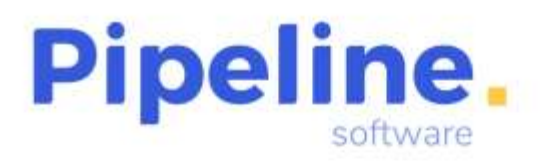

- *Rto Global:*
- o *Mesa solo del usuario:* Incluye en los resultados solo la información de los expedientes abiertos por la mesa del usuario con el que se ha accedido a la aplicación.
- o *Informe Comparativa:* Muestra el informe seleccionado comparando los resultados con los del año anterior. Hay que indicar la fecha sobre la que se aplicará la comparativa (Fecha Apertura, Fecha IS Exp., Fecha Factura).
- o *Fecha Fact.:* Fecha de emisión de la factura del cliente.
- o *Cliente:* Se puede filtrar que la información que contenga el informe sea sólo de un cliente específico o la de todos.
- o *Proveedor:* Se puede filtrar que la información que contenga el informe sea sólo de un proveedor específico o la de todos.
- o *Departamentos:* Departamento asociado al expediente.
- o *Primeros Reg.:* Indica la cantidad de registros que se mostrarán. En caso de que el valor introducido sea "0", se mostrarán todos los resultados.
- o *Incluir Exptes (Abiertos / Cerrados / Todos).*
- o *Incluir Grupos.*
- o *Incluir Información Cobros:* Incluye el importe cobrado.

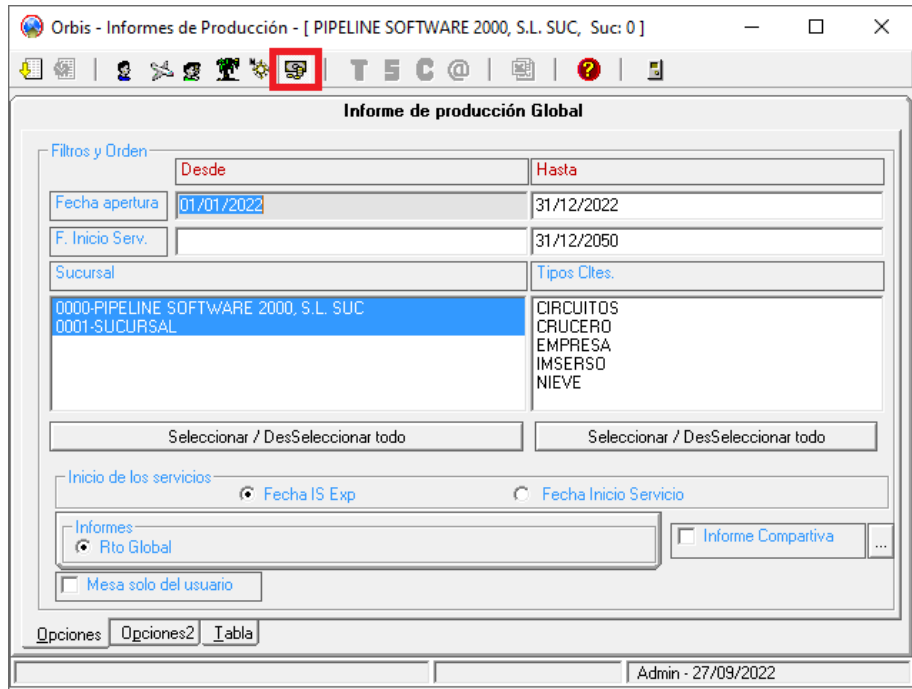

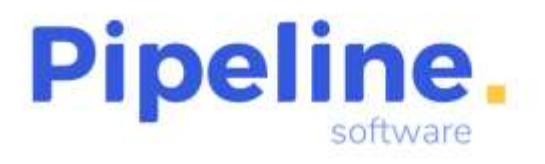

Una vez aplicados los filtros, obtendremos la tabla con los resultados detallando la información en las siguientes columnas:

- o *01 – SUC:* Número de sucursal.
- o *02 – SUCURSAL:* Nº Suc.
- o *03 – DTOS:* Descuentos.
- o *04 – IMPORTE:* Importe vendido sin tener en cuenta los descuentos.
- o *05 – PVP:* Importe de venta, teniendo en cuenta los descuentos.
- o *06 – TASAS:* Importe correspondiente a las tasas.
- o *07 – CE:* Cargos por Emisión.
- o *08 – GG:* Gastos de Gestión.
- o *09 – B. BRUTO:* Beneficio Bruto.
- o *10 – EXENTO:* Importe exento de impuesto repercutido. Es decir, importe de cargos por emisión, gastos de gestión y comisión, que no estén afectos a impuesto. En este apartado hay que tener claro que, si tenemos descuentos de los servicios, aunque estén afectos a impuesto, no se tendrán en cuenta porque son impuestos soportados y no repercutidos.
- o *11 – B. IMPONIBLE:* Base imponible de la parte afecta a impuesto.
- o *12 – IPTO:* Importe del impuesto de la parte afecta.
- o *13 – FACT PROV:* Importe de la factura de proveedor del servicio.
- o *14 – COSTE:* Coste de los servicios. Si éstos tienen la factura recibida de proveedor, es el importe de la factura, y si no está recepcionada, toma como coste el previsto del servicio.
- o *15 - % B. BRUTO:* Porcentaje de beneficio bruto.
- o *16 – TOTAL PVP*
- o *17 - % TOTAL PVP:* Porcentaje sobre el total.
- o *18 – SERVICIOS:* Cantidad de servicios vendidos.
- o *19 – RESERVAS:* Cantidad de expedientes que contienen dichos servicios.
- o *20 – NUM PAX:* Cantidad de pasajeros.
- o *21 – COBRADO:* Importe cobrado.

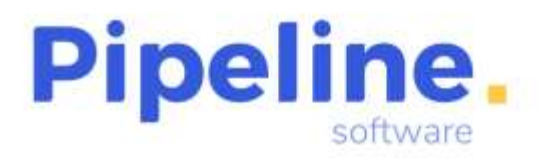

#### <span id="page-10-0"></span>**EMISIÓN DE FACTURA Y ALBARANES PENDIENTES**

• Se ha añadido el botón "Seleccionar / Deseleccionar todos" los albaranes listados en la emisión manual de facturas.

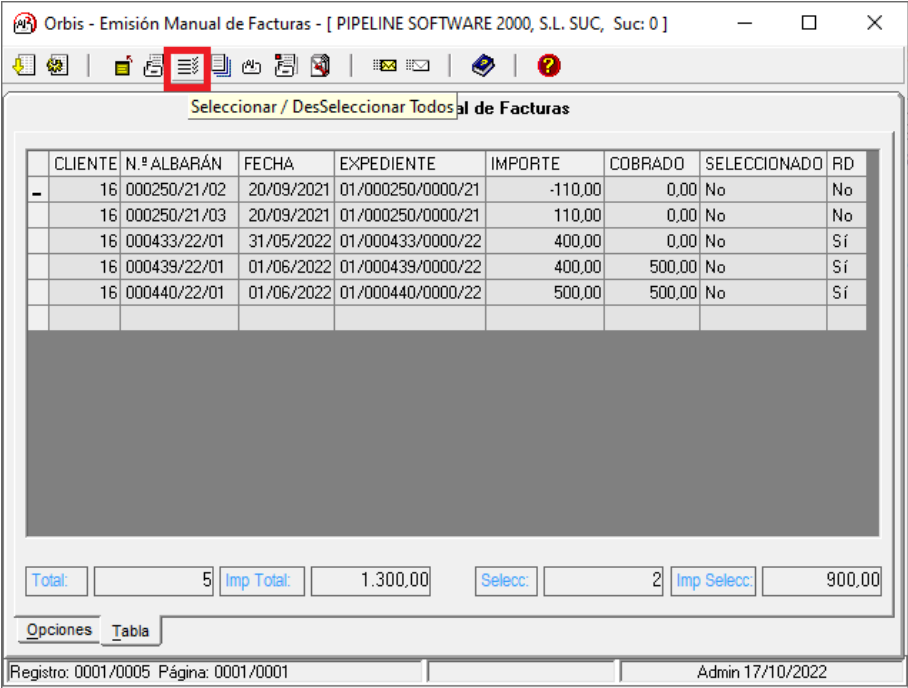

• Se ha añadido la columna de "17 - Localizador Web" en el apartado de "Albaranes Pendientes".

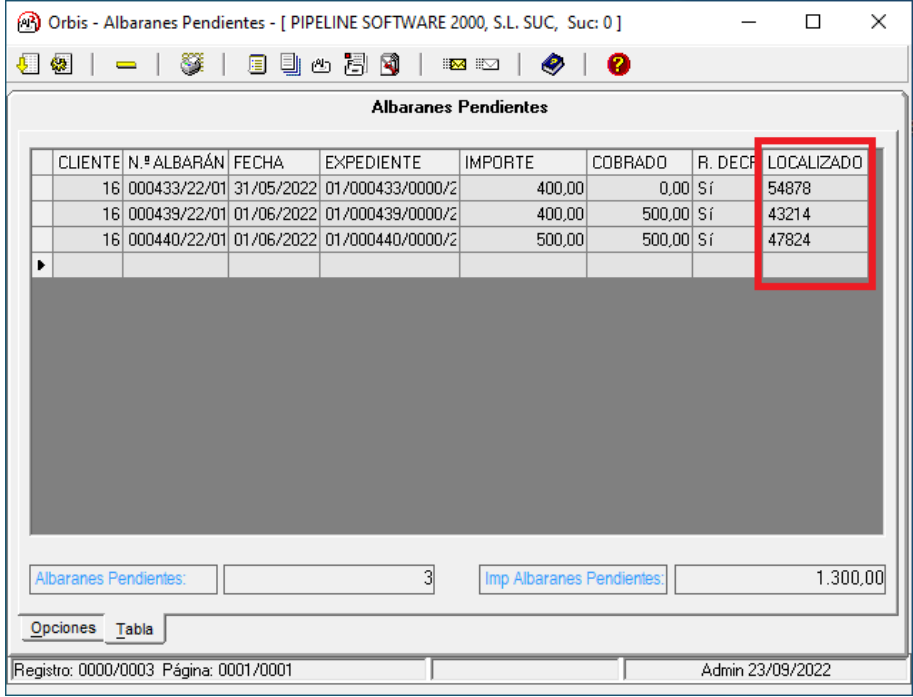

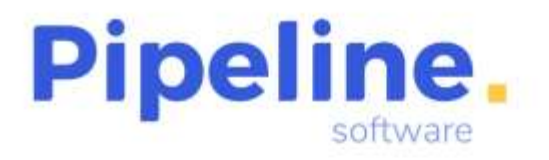

• Se ha añadido la columna de "18 - Localizador Web" en el apartado de "Emisión Manual de Facturas".

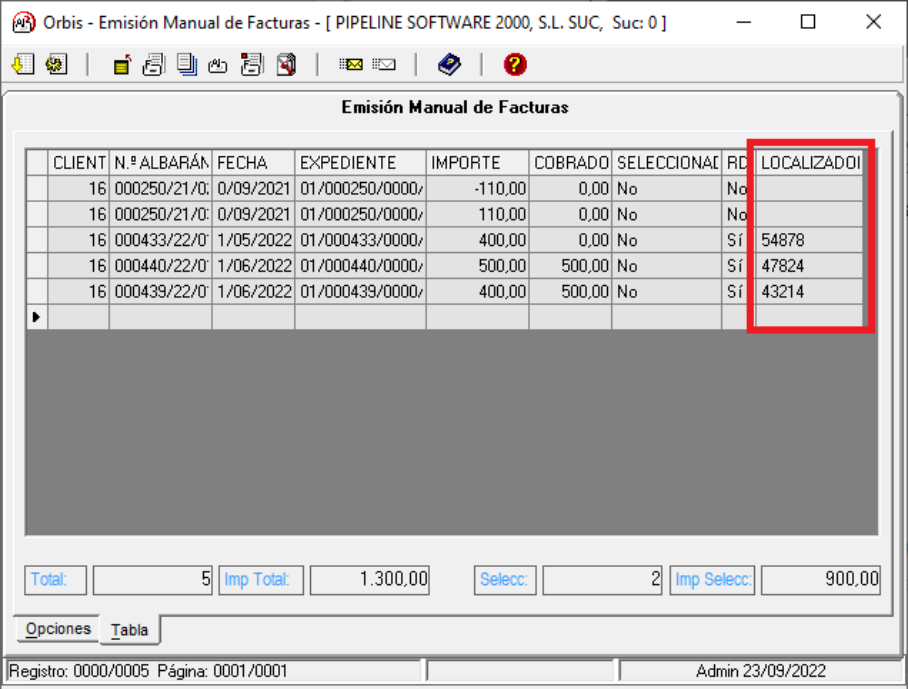

#### <span id="page-11-0"></span>**GESTIÓN DE GRUPOS**

• Se ha añadido el botón de búsqueda rápida por titular en el alta de reservas de grupos.

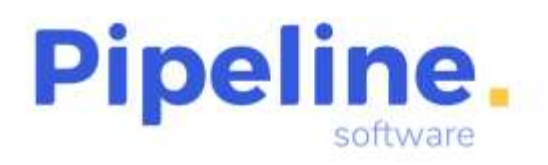

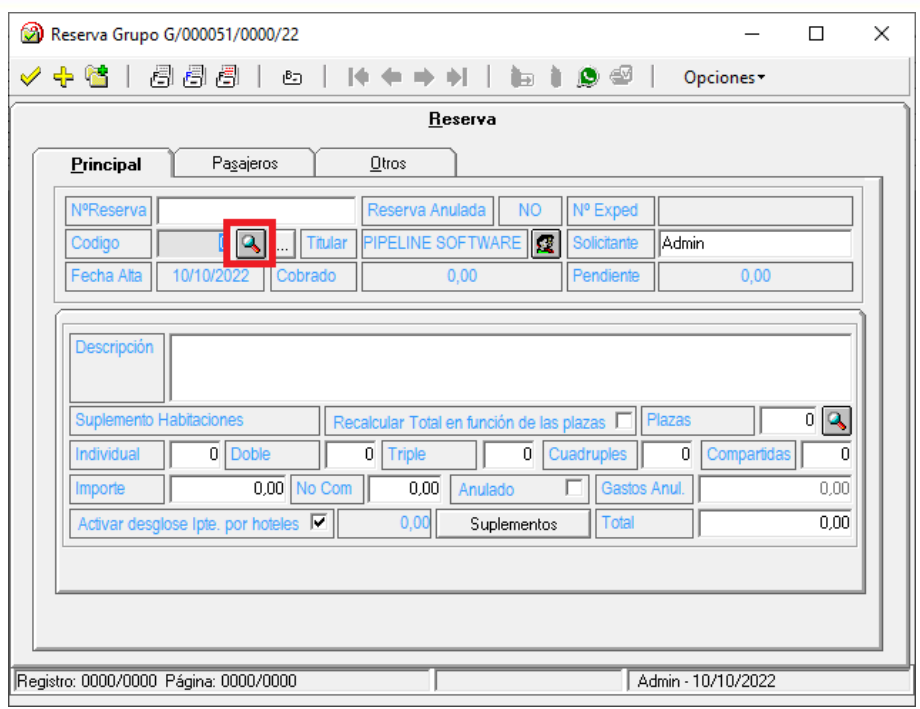

- Se ha mejorado la asociación del asiento al billete de tren en la captura de RENFE RVR.
- Se ha incorporado la funcionalidad de envío configurada en la ficha del cliente para que, si éste tiene que se envíen las facturas tras emitirse, cuando se facturen todas las reservas del grupo de forma masiva a través del botón "Emitir Factura", se envíen las facturas a los clientes que así lo tengan configurado.

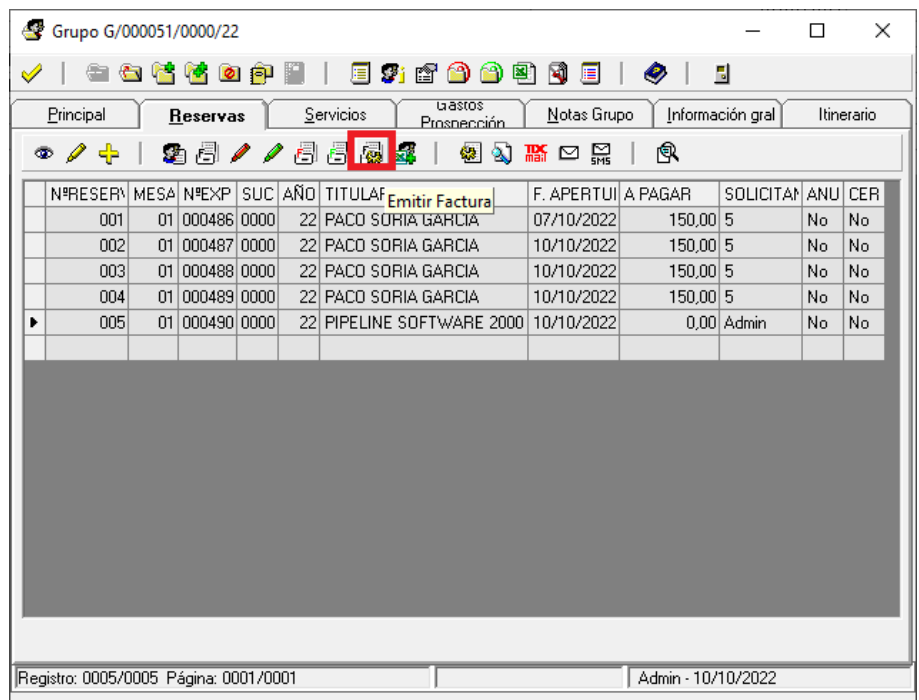

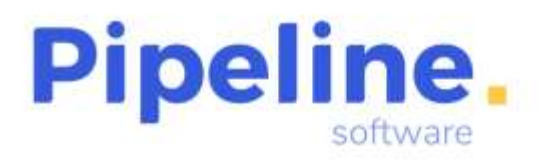

#### <span id="page-13-0"></span>**CONFIGURACIÓN**

• Se ha movido la variable de "Presentación Preliminar Documentos" del apartado "Impresión" al de "Configuración Usuario".

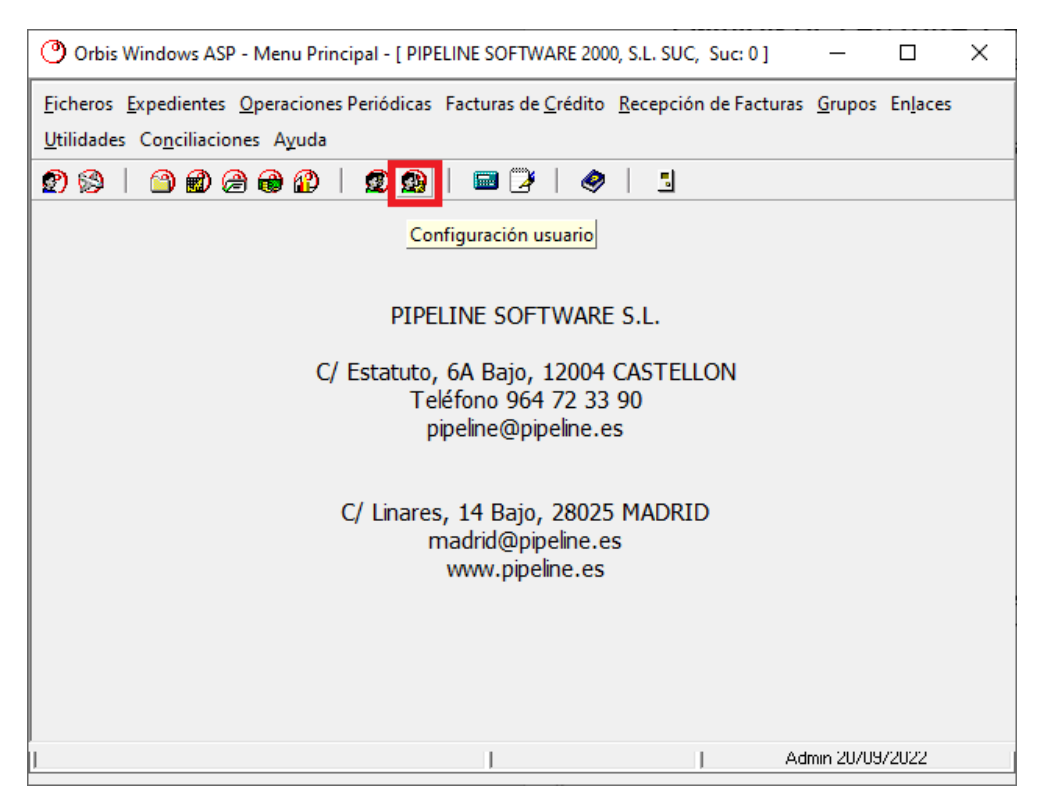

• Se ha añadido el acceso objeto del informe de producción global. (Esta opción de seguridad se encuentra en *Utilidades – Configuración – Sucursales – Seguridad – Accesos Objetos).*

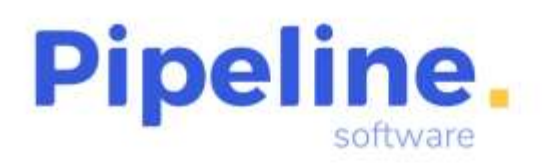

Delegación: C/ Linares, 14 Bajo 28025 Madrid Tfno: 91 542 28 88 madrid@pipeline.es

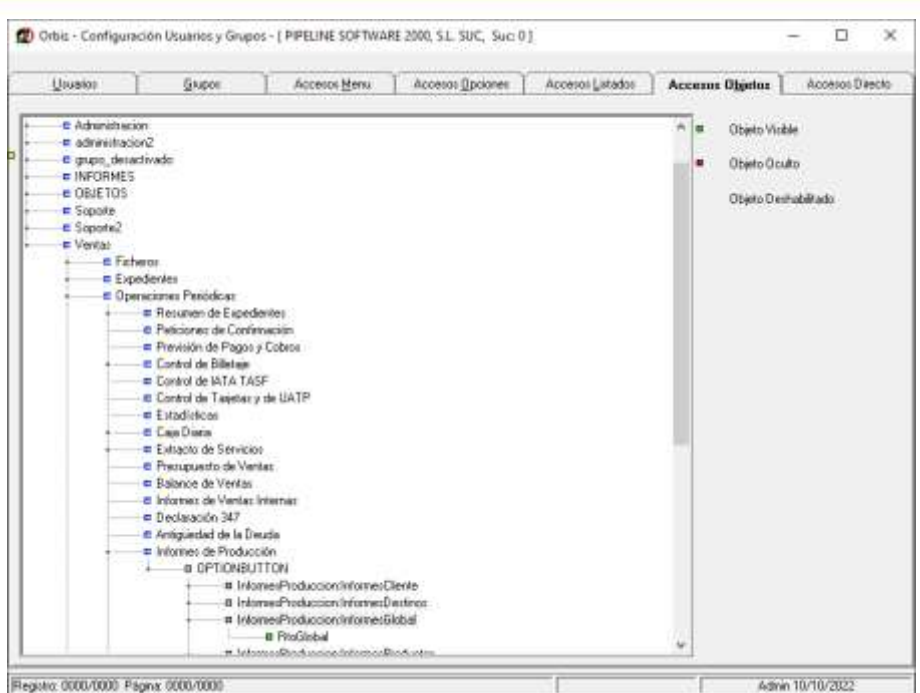

• Se ha añadido el código de proveedor para las capturas de Renfe RVR, para que se asigne el proveedor configurado a este tipo de capturas. (Esta variable se encuentra en *Utilidades – Configuración – Sucursales – Enlaces – Sistemas de Reservas – Capturas GDS – Adicional).*

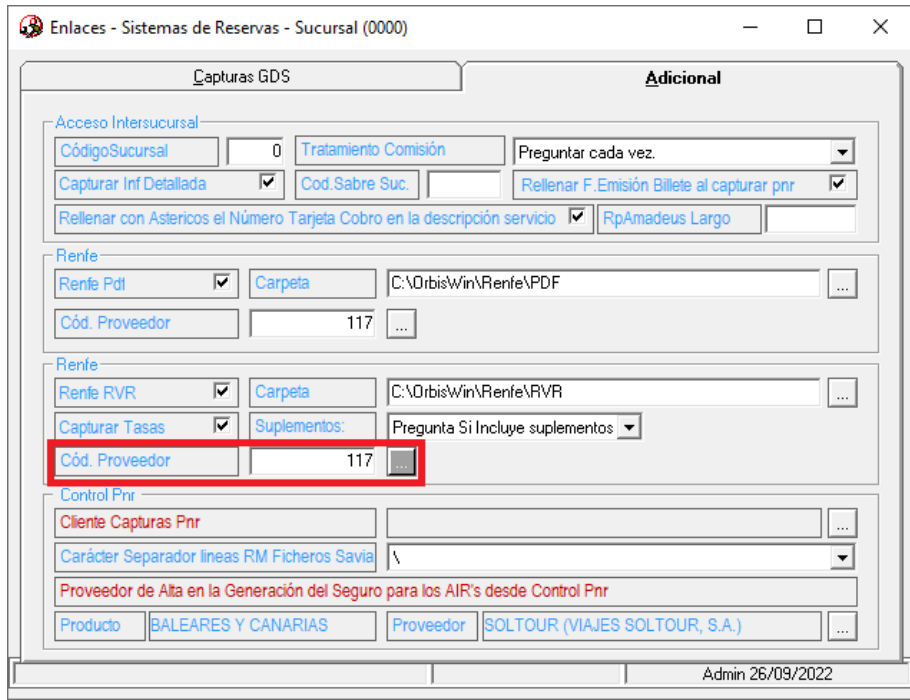

• Se ha añadido el tipo de impuesto I.P.S.I. en el tipo de impuesto aplicable. (Esta variable se encuentra en *Utilidades – Configuración – Sucursales – Varios – Otros – Trat. Ipto/UATP).*

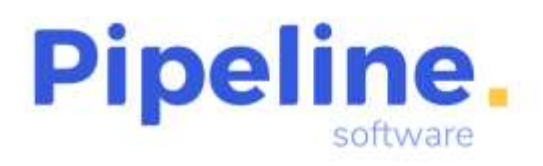

Delegación: C/ Linares, 14 Bajo 28025 Madrid Tfno: 91 542 28 88 madrid@pipeline.es

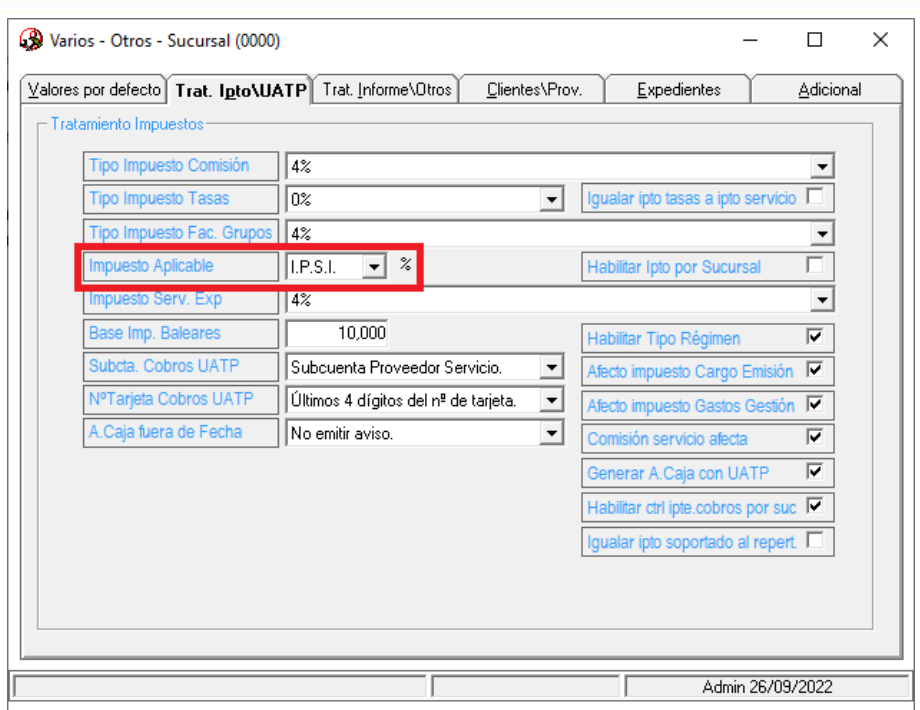

#### <span id="page-15-0"></span>**AUTOEXPE**

- Se ha añadido un nuevo campo en la línea de los cobros:
	- o Campo 7 → CodigoISOMoneda: Si este campo va rellenado, se realiza el cobro con esta divisa con el cambio que tiene el sistema ese día, si está vacío, se recupera la divisa del expediente.